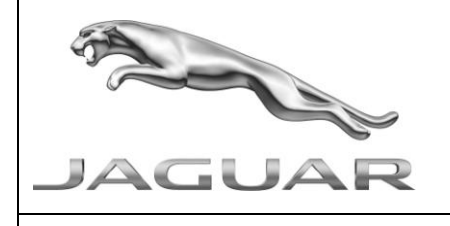

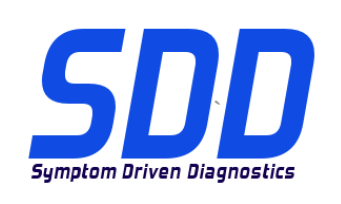

## REF: **DVD 135 –** CALIBRATION FILE V.144

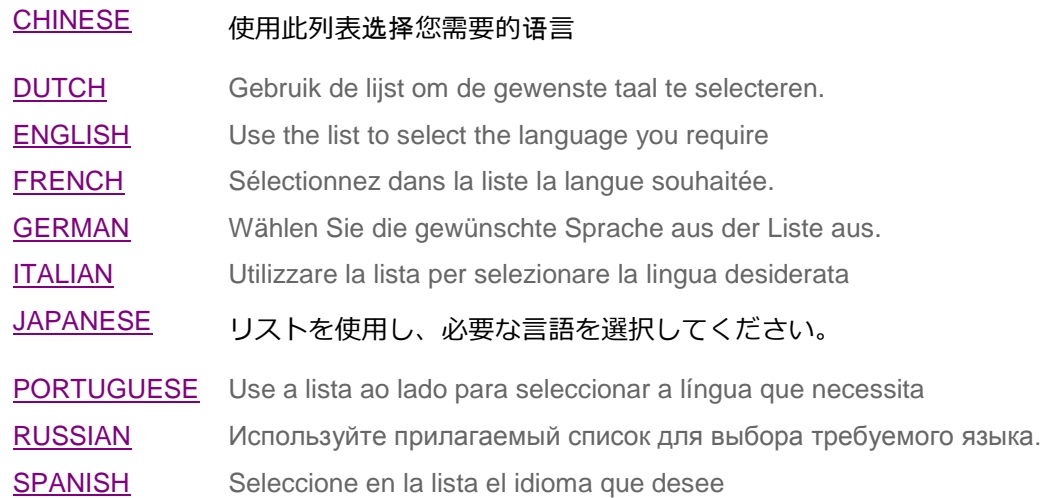

<span id="page-1-0"></span>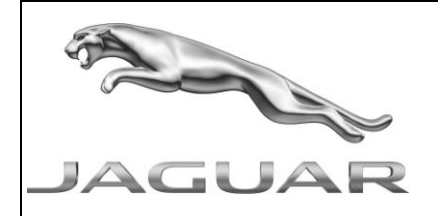

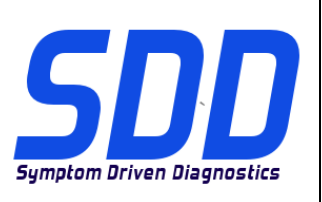

REF: **DVD 135 –** CALIBRATION FILE V. 144 DATE: **08/2013**

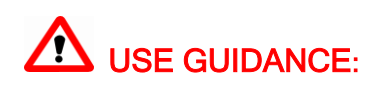

### ALL SDD USERS MUST INSTALL THESE UPDATES

### Updates consist of SDD Software Updates (Patches/DVDs) and Calibration File releases.

The number after the DVD reference in the header indicates the software update level - 00, 01, 02 etc.

The Calibration File version indicates the current release of the vehicle calibration file databases.

- Current Installed Software levels can be checked via Settings System information.
- Updates can be triggered via Settings System Utilities  $\bullet$

For further information on keeping your software updated please refer to the information on TOPIx.

### FAILURE TO FOLLOW THESE INSTRUCTIONS MAY RESULT IN COMPROMISE OF WARRANTY CLAIMS AND CUSTOMER SATISFACTION

### **Introduction:**

This document contains important information, as it describes the content of the DVD software update referenced in the header; please ensure that all users of the *SDD* diagnostic platform are made aware of its content.

### **SIZE:**

### **: 980 MB DVD Installation**

As part of the DVD install SDD will check to confirm your unit is compatible with the latest software.

If Windows has been re-installed on the SDD machine, install the Vehicle Data Files (VDF) on the SDD machine after SDD has been installed.

The Vehicle Data Files (VDF) for the latest SDD program are available to download as separate images due to the size of the files.

The images are available at HTTP://[DIAGNOSTICDELIVERY](http://diagnosticdelivery.com/idscentral/).COM/IDSCENTRAL/ using the VDF files reduces the time it takes to complete a static restore / reinstall.

To make sure the SDD laptop is at the latest level of As\_built and Calibration files:

- 1. Select the 'SETTINGS' tab from the SDD main menu
- 2. Select 'SYSTEM UTILITIES'
- 3. Run the as-built and calibration file update. These can be run combined or individually.

For more information refer to the 'READ ME' file on HTTP://[DIAGNOSTICDELIVERY](http://diagnosticdelivery.com/idscentral/).COM/IDSCENTRAL/

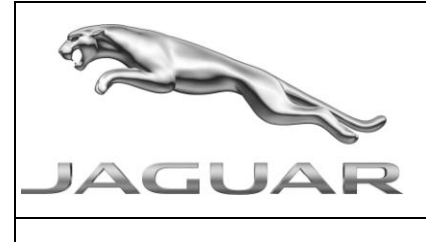

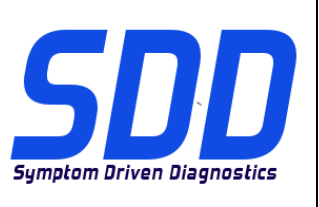

REF: **DVD 135 –** CALIBRATION FILE V. 144 DATE: **08/2013**

### **10 > 12MY XJ / X351**

Enhancements to data logger signals for TVCM (*TV Control Module)*

### **13MY XF / X250 13MY XJ / X351**

Enhancements to data logger signals for DSM (*Driver Seat Module*)

**13MY XF / X250 13MY XJ / X351**

Enhancements to data logger signals for PSM (*Passenger Seat Module*)

### **12 > 13MY XF / X250**

Enhancements to data logger signals for RCM (*Restraints Control Module*)

### **14MY F Type / X152**

Enhancements to data logger signals for RCM (*Restraints Control Module*)

### **14MY F Type / X152**

This update contains a new application – Service Functions – Parking brake - Parking brake pad replacement – Release to service position

### **06 > 12MY XK / X150**

Enhancements to data logger signals for PSM (*Passenger Seat Module*)

### **06 > 12MY XK / X150**

Enhancements to data logger signals for DSM (*Driver Seat Module*)

### **12MY XF / X250**

Enhancements to data logger signals for GSM (*Gearshift Module*)

### **10MY > XF / X250 (Diesel only)**

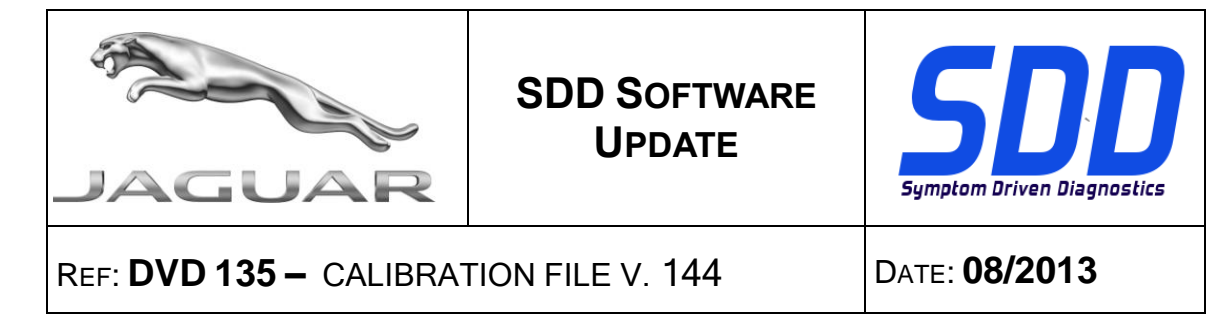

### **10MY > XJ / X351 (Diesel only)**

Enhancements have been made to Powertrain set-up - Injector replacement application

### **10MY > XF / X250 (Diesel only) 10MY > XJ / X351 (Diesel only)**

Enhancements have been made to Powertrain - Display injector correction factors

**10MY > XF / X250 (Diesel only) 10MY > XJ / X351 (Diesel only)**

This update contains a new application – Service Functions – Powertrain - Air path set-up routine

### **SDD**

Enhancements to language support for disclaimer warning text when launching applications from the SDD menu.

### **SPX i-View**

New software has been included in this DVD release for SPX i-View. This software must be installed to enable i-View to work on DVD135. This software is available in All Programs, JLR, SDD, VCI Device Drivers, SPX i-View. See SSM67597 and SSM67598 for instructions to install the SPX i-View software update.

<span id="page-4-0"></span>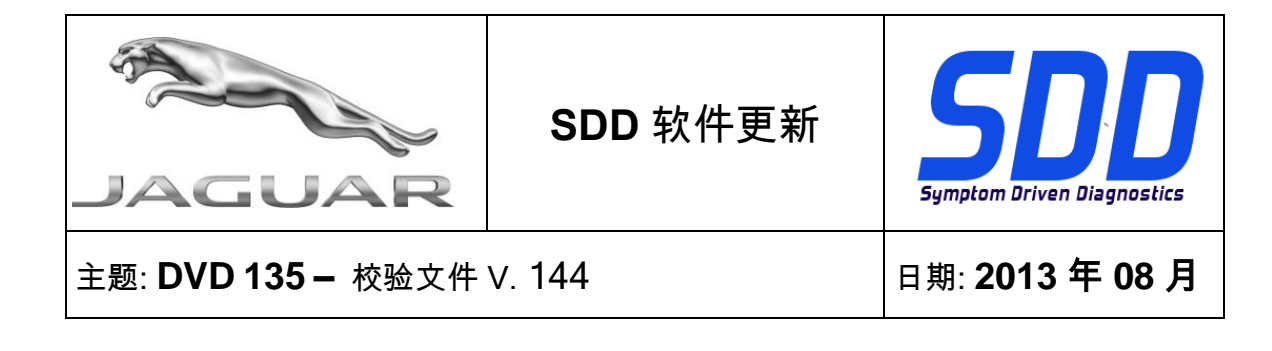

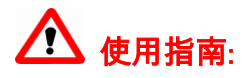

### 所有 SDD 用户都必须安装这些更新内容

更新内容包含 SDD 软件更新(补丁文件/DVD)和校验文件版本。

关于 DVD 之后的序号,请参考顶部指示的软件更新级别 - 00、01、02 等等。

**校验文件**版本指示了车辆校验文件数据库的当前版本。

- 当前安装的软件级别可通过*设置 系统信息*来确认。
- 可通过*设置 系统实用程序*来触发启用更新。

关于软件持续更新的更多信息,请参考 Topix 上的相关信息。

不遵守这些说明可能导致您的保修索赔失败和客户满意度下降

简介**:**

此文档包含了重要信息,其描述了首页所引用的 DVD 软件更新的内容;请确保 *SDD* 诊断平台的所有用户都 熟悉其内容。

**SIZE:** 

**: 980 MB**

### DVD 安装

作为 DVD 安装的一部分,SDD 将检查确认您的设备是否与最新版本软件兼容。

如果 SDD 设备已重新安装 Windows,请在安装 SDD 后,在 SDD 设备上安装车辆数据文件 (VDF)。

最新版本的 SDD 程序的文件车辆数据文件 (VDF) 可作为独立图像下载,视文件大小而定。

在 HTTP://[DIAGNOSTICDELIVERY](http://diagnosticdelivery.com/idscentral/).COM/IDSCENTRAL/ 上可找到图像,使用 VDF 文件可缩减完成静态还原/重 新安装所需的时间。

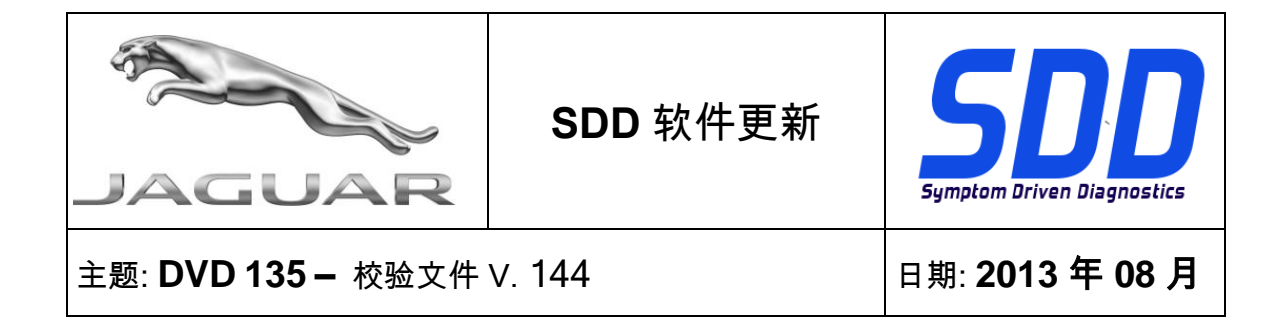

确保 SDD 笔记本电脑为最新级别的编译文件和校准文件:

- 1. 从 SDD 主菜单中选择"设置"选项卡
- 2. 选择"系统实用程序"
- 3. 运行编译文件和校准文件更新。 这些文件可单独运行或组合运行。

有关更多信息,请参考"自述文件" HTTP://[DIAGNOSTICDELIVERY](http://diagnosticdelivery.com/idscentral/).COM/IDSCENTRAL/

### 2010 至 2012 车型年款 XJ / X351

TVCM 数据记录器信号增强 (TV 控制模块 )

### 2013 车型年款 XF / X250

### 2013 车型年款 XJ / X351

DSM 数据记录器信号增强 ( 驾驶员座椅模块)

### 2013 车型年款 XF / X250

### 2013 车型年款 XJ / X351

PSM 数据记录器信号增强 ( 乘客座椅模块 )

### 2012 至 2013 车型年款 XF/X250

RCM 数据记录器信号增强 (约束控制模块)

### 2014 车型年款 F Type / X152

RCM 数据记录器信号增强 (约束控制模块)

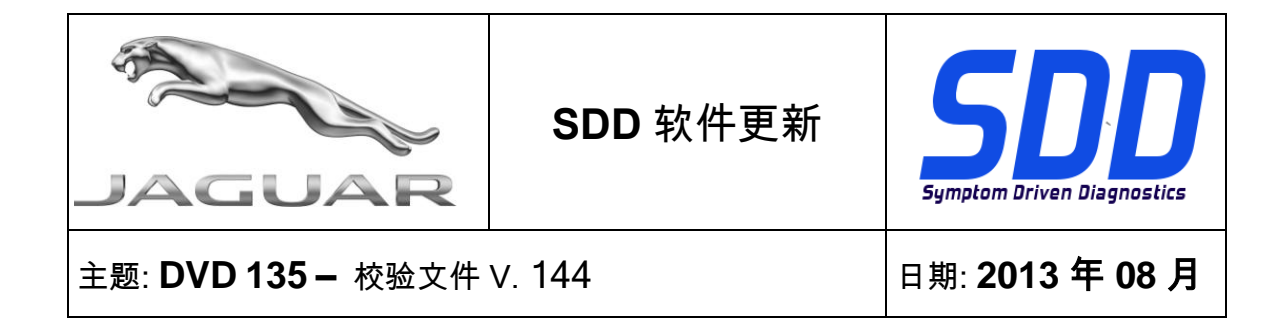

### 2014 车型年款 F Type / X152

此更新包含一个新的应用程序 - 维修功能 - 驻车制动器 - 更换驻车制动片 - 释放至维修位置

### 2006 至 2012 车型年款 XK / X150

PSM 数据记录器信号增强 (*乘客座椅模块*)

### 2006 至 2012 车型年款 XK / X150

DSM 数据记录器信号增强(驾驶员座椅模块)

### 2012 车型年款 XF / X250

GSM 数据记录器信号增强 ( *换档模块* )

### 2010 车型年款 XF / X250(仅限柴油机车辆) 2010 车型年款 XJ / X351(仅限柴油机车辆)

动力传动设置 - 喷油嘴更换应用程序已实现增强功能

### 2010 车型年款 XF / X250(仅限柴油机车辆) 2010 车型年款 XJ / X351(仅限柴油机车辆)

动力传动 - 显示喷油器校正系数已实现增强功能

### 2010 车型年款 XF / X250(仅限柴油机车辆) 2010 车型年款 XJ / X351(仅限柴油机车辆)

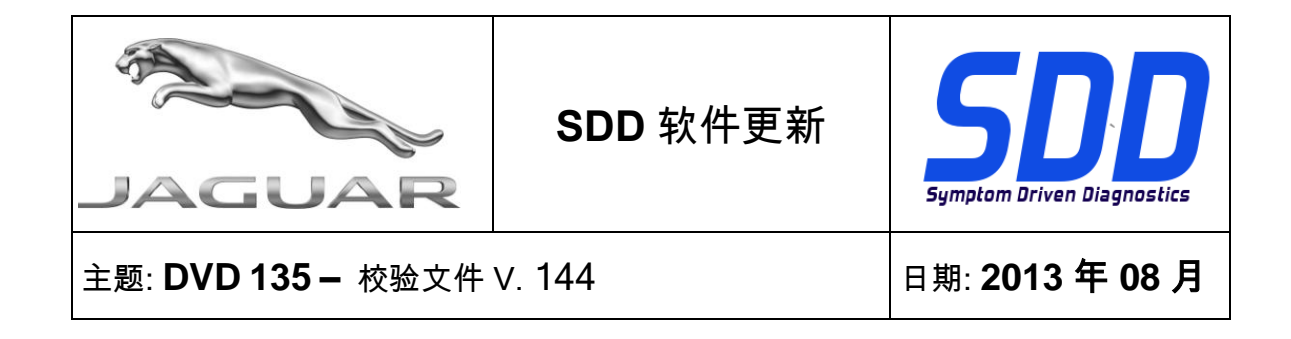

此更新包含一个新的应用程序 - 维修功能 - 动力系统 - 进气通道设置例行程序

### SDD

从 SDD 菜单中启动应用程序时,免责声明警告文本的语言支持功能增强。

### SPX i-View

SPX i-View 更新的 DVD 版本中已包含新的软件。 必须安装此软件,以确保 i-View 在 DVD135 上工作。此软件可用于所有程序、JLR、SDD、VCI 设备驱动程序、SPX i-View。 请参见 SSM67597 和 SSM67598 阅读安装 SPX i-View 软件更新的说明。

<span id="page-8-0"></span>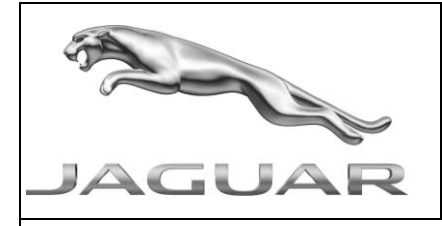

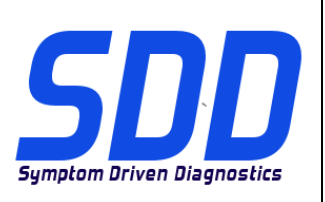

BETREFT: **DVD 135 –** KALIBRATIEBESTAND V. 144 Datum: **08/2013**

# **AANWIJZINGEN VOOR GEBRUIK:**

### ALLE SDD-GEBRUIKERS MOETEN DEZE BIJWERKBESTANDEN INSTALLEREN

Het bijwerken omvat bijgewerkte SDD-software (bijwerkbestanden/dvd's) en uitgaven van kalibratiebestanden.

Het getal achter de DVD-referentie in de kop geeft het softwarebijwerkniveau, 00, 01, 02 enz., aan.

De versie van het kalibratiebestand geeft de huidige uitgave van de kalibratiebestand-databases voor het voertuig aan.

- U kunt de op dat moment geïnstalleerde software-niveau's controleren via *Instellingen -*Systeeminformatie.
- U kunt de bijwerkbestanden activeren via Instellingen Systeemhulpprogramma'<sup>s</sup>

Raadpleeg voor verdere informatie over hoe u uw software op het nieuwste niveau bijgewerkt kunt houden, de informatie op Topix.

### HET NIET IN ACHT NEMEN VAN DEZE AANWIJZINGEN KAN DE GARANTIECLAIMS TENIET DOEN EN DE TEVREDENHEID VAN DE KLANT NADELIG BEÏNVLOEDEN

### **Inleiding:**

Dit document bevat belangrijke informatie, aangezien het de inhoud beschrijft van de bijgewerkte dvdsoftware waarnaar in de kop verwezen wordt; wij verzoeken u te zorgen dat alle gebruikers van het *SDD*diagnosesysteem van de inhoud op de hoogte worden gesteld.

### **SIZE:**

### **: 980 MB**

### **DVD-installatie**

Als onderdeel van de dvd-installatie zal SDD controleren of uw systeem compatibel is met de meest recente software.

Als Windows opnieuw is geïnstalleerd op de SDD-machine, installeert u ook de Voertuiggegevensbestanden (VDF) op de SDD-machine nadat het SDD-systeem geïnstalleerd is.

De Voertuiggegevensbestanden (VDF) voor het nieuwste SDD-programma kunnen worden gedownload als afzonderlijke image-bestanden vanwege de grootte van de bestanden.

De image-bestanden zijn beschikbaar bij HTTP://[DIAGNOSTICDELIVERY](http://diagnosticdelivery.com/idscentral/).COM/IDSCENTRAL/ Het gebruik van de VDF-bestanden vermindert de benodigde tijd voor het voltooien van een statische herstel- /installatieprocedure.

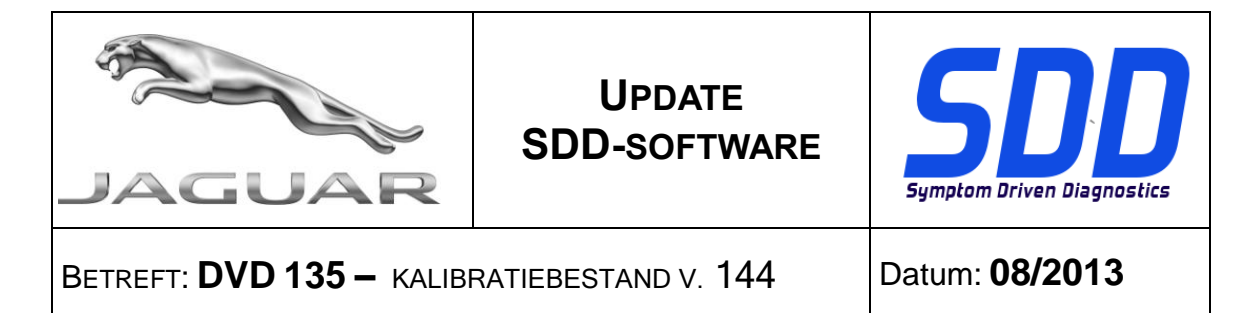

Om er zeker van te zijn dat de SDD-laptop de meest recente versies van de af-fabriek- en kalibratiebestanden heeft:

- 1. Selecteer het tabblad Instellingen in het hoofdmenu van het SDD-systeem.
- 2. Selecteer 'Systeemhulpprogramma's'
- 3. Voer de update van de af-fabriek- en kalibratiebestanden uit. Deze kunnen afzonderlijk of gecombineerd worden uitgevoerd.

Voor meer informatie raadpleegt u het read-me-bestand op HTTP://[DIAGNOSTICDELIVERY](http://diagnosticdelivery.com/idscentral/).COM/IDSCENTRAL/

### **MJ 10 > 12 XJ / X351**

Verbeteringen voor de dataloggersignalen voor TVCM (*Regelmodule van de TV*)

### **MJ 13 XF / X250 MJ 13 XJ / X351**

Verbeteringen voor de dataloggersignalen voor de DSM (*Bestuurdersstoelmodule*)

### **MJ 13 XF / X250 MJ 13 XJ / X351**

Verbeteringen van de dataloggersignalen voor de PSM (*Passagiersstoelmodule*)

### **MJ 12 > 13 XF / X250**

Verbeteringen voor de dataloggersignalen voor RCM (*Regelmodule van het beveiligingssysteem voor inzittenden*)

### **MJ 14 F Type / X152**

Verbeteringen voor de dataloggersignalen voor RCM (*Regelmodule van het beveiligingssysteem voor inzittenden*)

### **MJ 14 F Type / X152**

Deze update bevat een nieuwe toepassing - Onderhoudsfuncties - Parkeerrem - Vervangen parkeerremblok - Uitschakelen voor onderhoudsfunctie

### **MJ 06 > 12 XK / X150**

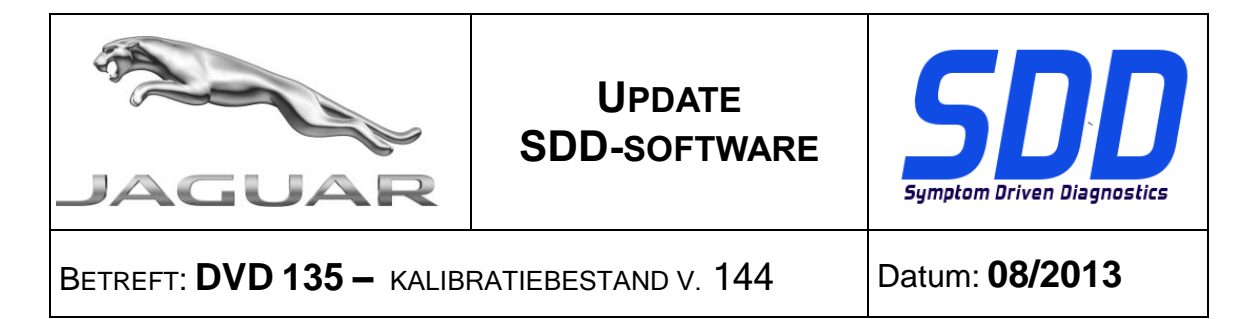

Verbeteringen van de dataloggersignalen voor de PSM (*Passagiersstoelmodule*)

### **MJ 06 > 12 XK / X150**

Verbeteringen voor de dataloggersignalen voor de DSM (*Bestuurdersstoelmodule*)

### **MJ 12 XF / X250**

Verbeteringen voor de dataloggersignalen voor GSM (*Transmissiemodule*)

### **MJ 10 > XF / X250 (alleen diesel) MJ 10 > XJ / X351 (alleen diesel)**

Verbeteringen van de toepassing voor het instellen van de aandrijflijn - vervanging van de injectors

**MJ 10 > XF / X250 (alleen diesel) MJ 10 > XJ / X351 (alleen diesel)**

Verbeteringen van de aandrijflijn - weergave van de correctiefactoren van de injectors

### **MJ 10 > XF / X250 (alleen diesel) MJ 10 > XJ / X351 (alleen diesel)**

Deze update bevat een nieuwe toepassing - Onderhoudsfuncties - Aandrijflijn - Instelroutine van het luchtpad

### **SDD**

Uitbreidingen voor ondersteunde talen voor disclaimertekst bij het starten van toepassingen vanuit het SDD-menu.

### **SPX i-View**

Nieuwe software is opgenomen in deze dvd-uitgave voor SPX i-View. Deze software moet worden geïnstalleerd om i-View op DVD135 in te schakelen. Deze software is beschikbaar in Alle programma's, JLR, SDD, VCI Device Drivers, SPX i-View. Zie SSM67597 en SSM67598 voor instructies voor het installeren van de software-update voor SPX i-View.

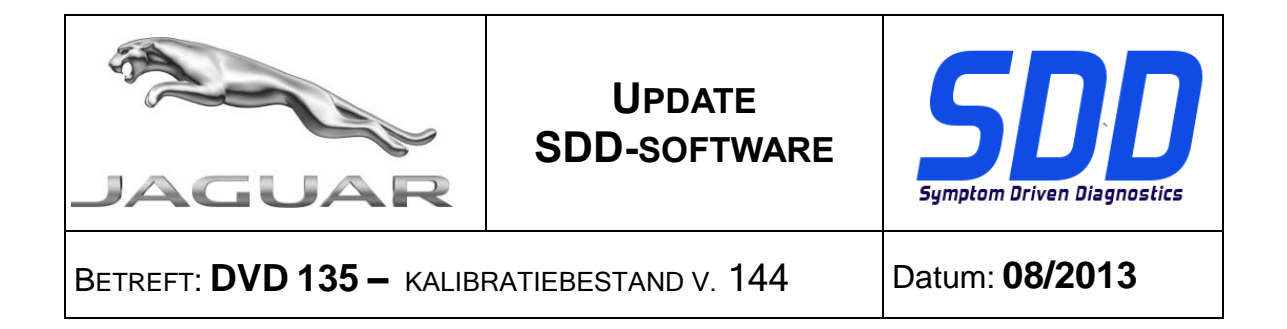

<span id="page-12-0"></span>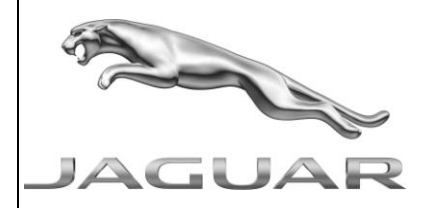

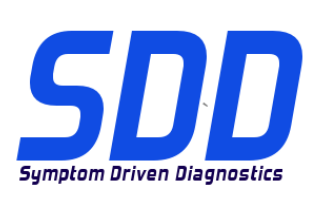

<sup>R</sup>EF: **DVD 135 –** FICHIER D'ETALONNAGE V. 144 <sup>D</sup>ATE : **08/2013**

## $\Delta$  MODE D'EMPLOI :

### TOUS LES UTILISATEURS DU SYSTEME SDD DOIVENT INSTALLER CES MISES A JOUR.

Les mises à jour concernent la version du logiciel du système SDD (fichiers correctifs/DVD) et des fichiers d'étalonnage.

Les numéros qui suivent la référence du DVD en en-tête indiquent le niveau de mise à jour du logiciel - 00, 01, 02 etc.

La version du Fichier d'étalonnage reflète la version actuelle des bases de données du fichier d'étalonnage du véhicule.

- Vous pouvez contrôler les versions de logiciel actuellement installées dans Paramètres -Informations système.
- Vous pouvez lancer les mises à jour dans Paramètres Utilitaires système.

Pour plus d'informations sur la façon de mettre à jour votre logiciel, veuillez consulter les informations publiées sur la Topix.

### LE NON-RESPECT DES PRESENTES INSTRUCTIONS PEUT ENTRAINER LE REJET DES RECLAMATIONS AU TITRE DE LA GARANTIE ET UNE INSATISFACTION DE LA PART DU CLIENT

### **Introduction :**

Ce document contient des informations importantes car il détaille la mise à jour de la version du logiciel du DVD auquel il est fait référence en en-tête ; veuillez vous assurer que tous les utilisateurs du système de diagnostic *SDD* ont pris connaissance de son contenu.

### **SIZE:**

### **: 980 MB**

### **Installation du DVD**

Dans le cadre de l'installation du DVD, le SDD vérifie que votre unité est compatible avec la dernière version du logiciel.

En cas de réinstallation de Windows, installez les fichiers de données des véhicules (VDF) sur l'équipement SDD une fois le SDD installé.

Compte tenu de leur taille, les fichiers de données des véhicules (VDF) relatifs au programme SDD le plus récent peuvent être téléchargés séparément.

Les images sont disponibles sous HTTP://[DIAGNOSTICDELIVERY](http://diagnosticdelivery.com/idscentral/).COM/IDSCENTRAL/. Le recours aux fichiers VDF permet d'exécuter plus rapidement la procédure de restauration statique/réinstallation.

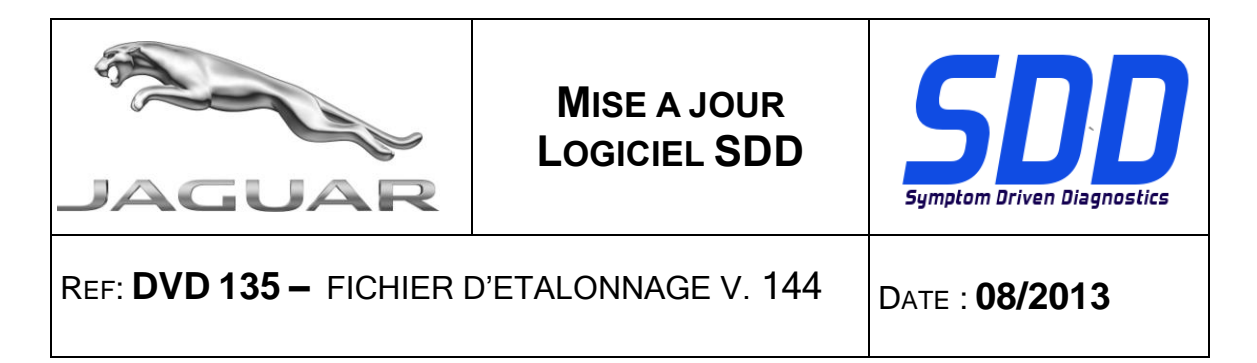

Procédure visant à s'assurer que l'ordinateur portable SDD possède la dernière version des fichiers d'origine et d'étalonnage :

- 1. Cliquez sur l'onglet "SETTINGS" (Paramètres) dans le menu principal SDD.
- 2. Sélectionnez l'option "SYSTEM UTILITIES" (Utilitaires systèmes),
- 3. Effectuez la mise à jour des fichiers d'origine et d'étalonnage. Ces actions peuvent être réalisées de façon simultanée ou distincte.

Pour de plus amples informations, consultez le fichier "READ ME" (Lisez-moi) disponible à l'adresse HTTP://[DIAGNOSTICDELIVERY](http://diagnosticdelivery.com/idscentral/).COM/IDSCENTRAL/.

### **XJ AM 2010 > 2012 / X351**

Améliorations apportées aux signaux de l'enregistreur de données pour le TVCM (*module de commande TV)*

### **XF AM 2013 / X250 XJ de l'AM 2013 / X351**

Améliorations apportées aux signaux de l'enregistreur de données pour le DSM (*module de siège conducteur*)

### **XF AM 2013 / X250 XJ de l'AM 2013 / X351**

Améliorations apportées aux signaux de l'enregistreur de données pour le PSM (*module de siège passager*)

### **XF AM 2012 > 2013 / X250**

Améliorations apportées aux signaux de l'enregistreur de données pour le RCM (*module de commande des dispositifs de retenue*)

### **F-Type AM 2014 / X152**

Améliorations apportées aux signaux de l'enregistreur de données pour le RCM (*module de commande des dispositifs de retenue*)

### **F-Type AM 2014 / X152**

Cette mise à jour contient une nouvelle application : Service Functions – Parking brake - Parking brake pad replacement – Release to service position (Fonctions de service - Frein de stationnement - Remplacement de plaquettes de frein - Ouvrir en position d'entretien)

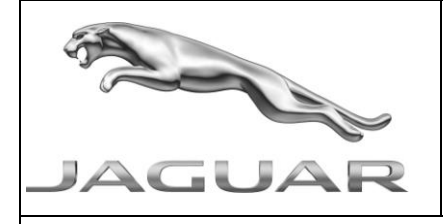

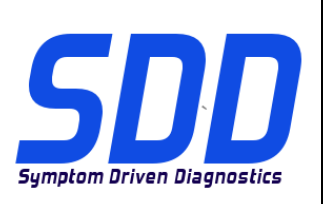

<sup>R</sup>EF: **DVD 135 –** FICHIER D'ETALONNAGE V. 144 <sup>D</sup>ATE : **08/2013**

### **XK AM 2006> 2012 / X150**

Améliorations apportées aux signaux de l'enregistreur de données pour le PSM (*module de siège passager*)

### **XK AM 2006> 2012 / X150**

Améliorations apportées aux signaux de l'enregistreur de données pour le DSM (*module de siège conducteur*)

### **XF AM 2012 / X250**

Améliorations apportées aux signaux de l'enregistreur de données pour le GSM (*module de changement de vitesse*)

### **XF > AM 2010 / X250 (diesel uniquement) XJ > AM 2010 / X351 (diesel uniquement)**

Des améliorations ont été apportées au niveau suivant : Powertrain set-up - Injector replacement application (Configuration du groupe motopropulseur - application de remplacement de l'injecteur)

### **XF > AM 2010 / X250 (diesel uniquement) XJ > AM 2010 / X351 (diesel uniquement)**

Des améliorations ont été apportées au niveau suivant : Powertrain - Display injector correction factors (Groupe motopropulseur - Afficher les facteurs de correction de l'injecteur).

### **XF > AM 2010 / X250 (diesel uniquement) XJ > AM 2010 / X351 (diesel uniquement)**

Cette mise à jour contient une nouvelle application : Service Functions – Powertrain - Air path setup routine (Fonctions de service - Groupe motopropulseur - Routine de configuration de la trajectoire d'air)

### **SDD**

Améliorations apportées au niveau de la prise en charge des langues du texte d'avertissement de décharge lors du lancement des applications à partir du menu SDD.

### **SPX i-View**

Une nouvelle version du logiciel SPX i-View est incluse dans cette version du DVD. Celle-ci doit être installée pour permettre au logiciel i-View de fonctionner sur le DVD135. Ce logiciel

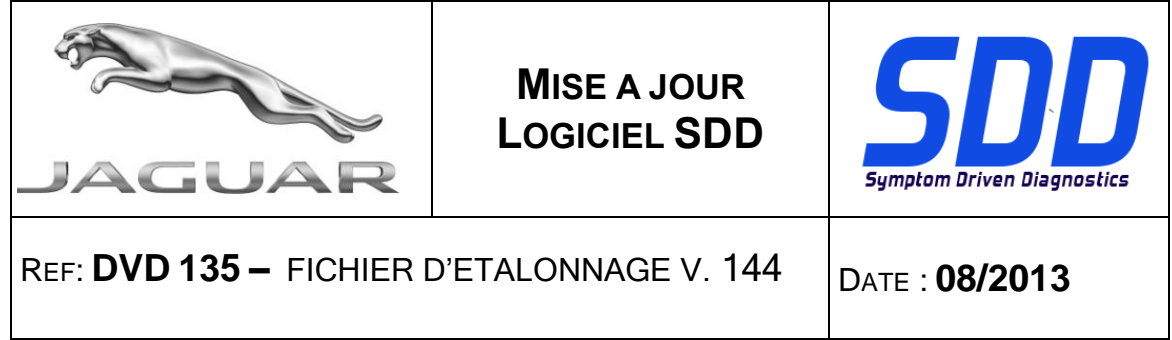

est disponible en suivant le chemin suivant : All Programs, JLR, SDD, VCI Device Drivers, SPX i-View (Tous les programmes JLR, SDD, Pilotes de périphériques du VCI, SPX i-View). Reportez-vous aux documents SSM67597 et SSM67598 pour prendre connaissance de la procédure de mise à jour du logiciel SPX i-View.

<span id="page-16-0"></span>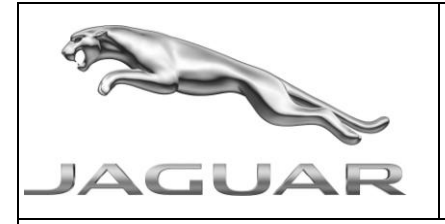

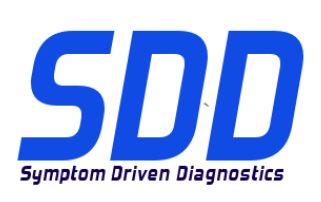

BEZUG: **DVD 135 –** KALIBRIERUNGSDATEI V. 144 | <sub>DATUM:</sub> 08/2013

# $\triangle$  BITTE BEFOLGEN SIE DIE ANWEISUNGEN:

### DIESE AKTUALISIERUNGEN MÜSSEN VON ALLEN SDD-BENUTZERN INSTALLIERT WERDEN

### Die Aktualisierungen umfassen SDD-Softwareaktualisierungen (Patch-Dateien/DVDs) und neue Kalibrierungsdateien.

Die Zahl nach der DVD-Nummer in der Kopfzeile kennzeichnet die Version der Softwareaktualisierung -00, 01, 02 usw.

Die Version der Kalibrierungsdatei weist auf die aktuelle Version der Fahrzeugkalibierungsdatei-Datenbanken hin:

- Die aktuell installierte Softwareversion lässt sich über Einstellungen Systeminformationen ermitteln.
- Aktualisierungen werden über Einstellungen System-Dienstprogramme gestartet.

Für weitere Informationen zur Aktualisierung der Software siehe Topix.

### DIE NICHTBEACHTUNG DIESER ANWEISUNGEN KANN ZUM VERLUST VON GARANTIEANSPRÜCHEN UND KUNDENZUFRIEDENHEIT FÜHREN.

### **Einführung:**

Dieses Dokument enthält wichtige Informationen, da es den Inhalt der in der Kopfzeile angegebenen DVD-Softwareaktualisierungen beschreibt. Sämtliche Benutzer der SDD-Diagnoseplattform müssen über den Inhalt dieses Dokuments informiert sein.

### **SIZE:**

# **: 980 MB**

### **DVD-Installation**

Als Teil der DVD-Installation überprüft das SDD-System, ob Ihre Einheit mit der neuesten Software kompatibel ist.

Wenn Windows auf dem SDD-Computer neu installiert wurde, die Fahrzeug-Datendateien (VDF) auf dem SDD-Computer installieren, nachdem das SDD-System installiert wurde.

Die Fahrzeug-Datendateien (VDF) für das neueste SDD-Programm stehen aufgrund der Größe der Dateien als separate Bilder zum Download zur Verfügung.

Die Bilder sind unter HTTP://[DIAGNOSTICDELIVERY](http://diagnosticdelivery.com/idscentral/).COM/IDSCENTRAL/ erhältlich. Die Nutzung der VDF-Dateien verkürzt die Zeit für eine statische Wiederherstellung/Neuinstallation.

Um sicherzustellen, dass der SDD-Laptop mit den aktuellen As\_built und Kalibrierungsdateien arbeitet, folgende Schritte durchführen:

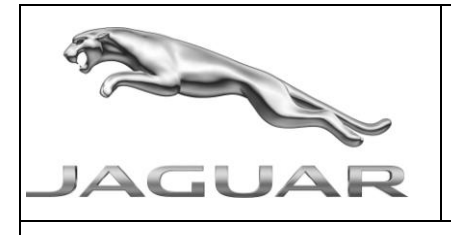

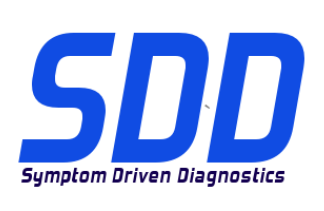

BEZUG: **DVD 135 –** KALIBRIERUNGSDATEI V. 144 | DATUM: 08/2013

- 1. Im SDD-Hauptmenü die Registerkarte "Einstellungen" wählen
- 2. "System Utilities" auswählen
- 3. Werksdatei- und Kalibrierungsdatei-Aktualisierung ausführen. Diese können kombiniert oder einzeln ausgeführt werden.

Weitere Informationen finden Sie in der Readme-Datei unter HTTP://[DIAGNOSTICDELIVERY](http://diagnosticdelivery.com/idscentral/).COM/IDSCENTRAL/

### **10 > MJ 12 XJ/X351**

Verbesserungen der Datalogger-Signale für das TVCM (*TV-Steuergerät)*

**XF/X250 (MJ 13) XJ/X351 (MJ 13)**

Verbesserungen der Datalogger-Signale für das DSM (*Fahrersitz-Steuergerät*)

### **XF/X250 (MJ 13) XJ/X351 (MJ 13)**

Verbesserungen der Datalogger-Signale für das PSM (*Beifahrersitz-Steuergerät*)

### **12 > MJ 13 XF/X250**

Verbesserungen der Datalogger Signale für das RCM (*Rückhaltesystem-Steuergerät*)

### **F-Type/X152 (MJ 14)**

Verbesserungen der Datalogger Signale für das RCM (*Rückhaltesystem-Steuergerät*)

### **F-Type/X152 (MJ 14)**

Diese Aktualisierung enthält eine neue Anwendung - Wartungsfunktionen - Parkbremse - Austausch Parkbremsen-Bremsbelag - Lösen zu Wartungsstellung

### **06 > MJ 12 XK/X150**

Verbesserungen der Datalogger-Signale für das PSM (*Beifahrersitz-Steuergerät*)

### **06 > MJ 12 XK/X150**

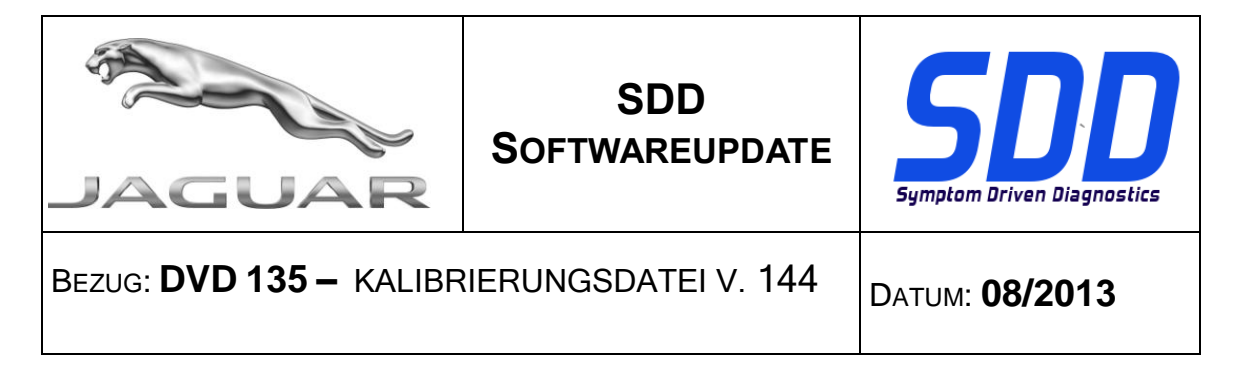

Verbesserungen der Datalogger-Signale für das DSM (*Fahrersitz-Steuergerät*)

### **MJ 12 XF/X250**

Verbesserungen der Datalogger-Signale für das GSM (*Schaltsteuergerät*)

**MJ 10 > XF/X250 (nur Diesel) MJ 10 > XJ/X351 (nur Diesel)**

Die Antriebsstrang-Einrichtung wurde verbessert - Einspritzventilaustausch-Anwendung

**MJ 10 > XF/X250 (nur Diesel) MJ 10 > XJ/X351 (nur Diesel)**

Der Antriebsstrang wurde verbessert - Einspritzventil-Korrekturfaktoren anzeigen

**MJ 10 > XF/X250 (nur Diesel) MJ 10 > XJ/X351 (nur Diesel)**

Diese Aktualisierung enthält eine neue Anwendung - Wartungsfunktionen - Antriebsstrang - Setup-Routine der Luftführung

### **SDD**

Verbesserungen der Sprachunterstützung für Warnhinweise des Haftungsausschlusses beim Start von Anwendungen aus dem SDD-Menü.

### **SPX i-View**

Diese DVD-Version umfasst neue Software für SPX i-View. Diese Software muss installiert werden, damit i-View mit DVD135 funktioniert. Diese Software ist verfügbar für alle Programme, JLR, SDD, VCI-Gerätetreiber, SPX i-View. Siehe SSM67597 und SSM67598 für Anweisungen zur Installation der SPX i-View Softwareaktualisierung.

<span id="page-19-0"></span>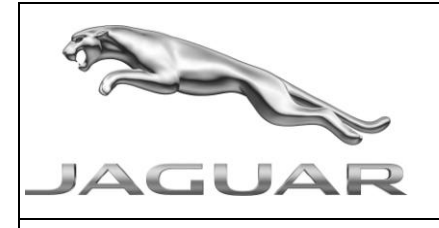

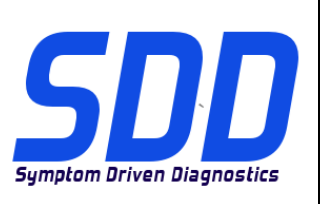

RIF: **DVD 135 – FILE DI TARATURA** V. 144 DATA: **08/2013**

# $\Delta$  CONSIGLI PER L'UTILIZZO:

### QUESTI AGGIORNAMENTI DEVONO ESSERE INSTALLATI DA TUTTI GLI UTENTI DEL SISTEMA SDD

### Gli aggiornamenti comprendono aggiornamenti al software SDD (file di correzione/DVD) e nuove versioni dei file di taratura.

Il numero che segue il riferimento del DVD nell'intestazione indica il livello di aggiornamento del software - 00, 01, 02 ecc.

La versione dei File di taratura indica la versione corrente dei database dei file di taratura del veicolo.

- È possibile controllare la versione corrente del software installato selezionando su *Impostazioni -*Informazioni sul sistema.
- Per attivare gli aggiornamenti, andare su *Impostazioni Utilità di sistema*  $\bullet$

Per ulteriori informazioni su come tenere aggiornato il software, consultare le informazioni sul Topix.

### IL MANCATO RISPETTO DI QUESTE ISTRUZIONI PUÒ INVALIDARE LE RICHIESTE DI RIMBORSO IN GARANZIA E COMPROMETTERE LA QUALITÀ DEL SERVIZIO OFFERTO AL CLIENTE

### **Introduzione:**

Il presente documento contiene informazioni importanti, dal momento che descrive il contenuto dell'aggiornamento del software del DVD indicato nell'intestazione; assicurarsi che il suo contenuto venga segnalato a tutti gli utenti della piattaforma diagnostica SDD.

### **SIZE:**

### **: 980 MB**

### **Installazione del DVD**

Come parte dell'installazione del DVD SDD controllerà che l'unità sia compatibile con il software più recente.

Se Windows è stato reinstallato sul computer su cui è in esecuzione SDD, installare i file VDF (Vehicle Data Files) dopo l'installazione di SDD sulla relativa macchina.

I file VDF relativi al programma SDD più recente sono disponibili per il download separatamente a causa delle loro dimensioni.

Le immagini sono disponibile all'indirizzo Web HTTP://[DIAGNOSTICDELIVERY](http://diagnosticdelivery.com/idscentral/).COM/IDSCENTRAL/ e l'uso dei file VDF riduce il tempo necessario al completamento di un ripristino statico o della reinstallazione.

Per assicurarsi che il laptop SDD disponga della versione più recente di As\_built e dei file di taratura:

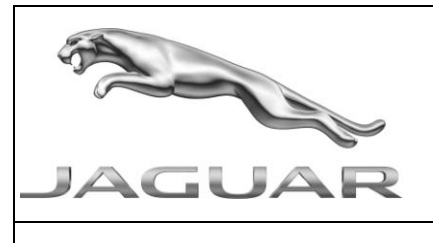

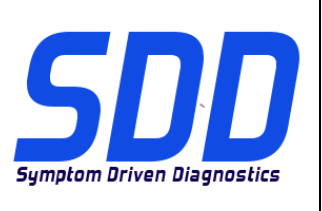

### RIF: **DVD 135 – FILE DI TARATURA** V. 144 DATA: **08/2013**

- 1. Selezionare la scheda "SETTINGS" (Impostazioni) dal menu principale SDD
- 2. Selezionare "SYSTEM UTILITIES" (Utilità di sistema)
- 3. Eseguire l'aggiornamento dei file di taratura e di fabbricazione. Questa operazione può essere eseguita globalmente o singolarmente.

Per ulteriori informazioni, consultare il file "READ ME" all'indirizzo Web HTTP://[DIAGNOSTICDELIVERY](http://diagnosticdelivery.com/idscentral/).COM/IDSCENTRAL/

### **XJ/X351 AM10 > 12**

Miglioramenti apportati ai segnali del datalogger TVCM (*Modulo di comando TV)*

### **XF / X250 AM13 XJ AM13 / X351**

Miglioramenti apportati ai segnali del datalogger DSM (*Modulo sedile guidatore*)

### **XF / X250 AM13 XJ AM13 / X351**

Miglioramenti apportati ai segnali del datalogger PSM (*Modulo sedile passeggero*)

### **XF/X250 AM 12 > 13**

Miglioramenti apportati ai segnali del datalogger per RCM (*Modulo di comando sistema di sicurezza occupanti*)

### **F Type/X152 AM14**

Miglioramenti apportati ai segnali del datalogger per RCM (*Modulo di comando sistema di sicurezza occupanti*)

### **F Type/X152 AM14**

Il presente aggiornamento contiene una nuova applicazione - Service Functions – Parking brake - Parking brake pad replacement – Release to service position (Funzioni di servizio - Sostituzione pastiglia freno di stazionamento - Rilascio posizione di manutenzione)

### **XK/X150 AM06 > 12**

Miglioramenti apportati ai segnali del datalogger PSM (*Modulo sedile passeggero*)

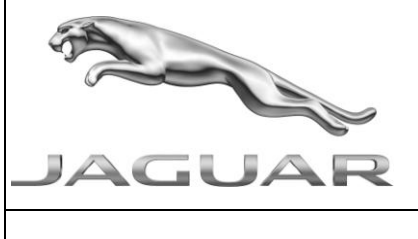

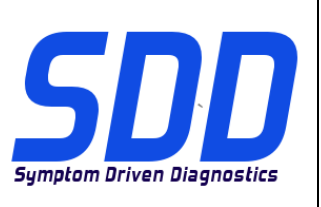

### RIF: **DVD 135 – FILE DI TARATURA** V. 144 DATA: **08/2013**

### **XK/X150 AM06 > 12**

Miglioramenti apportati ai segnali del datalogger DSM (*Modulo sedile guidatore*)

### **XF/X250 AM12**

Miglioramenti apportati ai segnali del datalogger GSM (*Modulo cambio marcia*)

### **XF/X250 AM10 > (solo diesel) XJ/X351 AM10 > (solo diesel)**

Sono stati apportati dei miglioramenti a Powertrain set-up - Injector replacement application (Configurazione catena cinematica - Applicazione sostituzione iniettore)

### **XF/X250 AM10 > (solo diesel) XJ/X351 AM10 > (solo diesel)**

Sono stati apportati dei miglioramenti a Powertrain - Display injector correction factors (Catena cinematica - Display fattori di correzione iniettore)

### **XF/X250 AM10 > (solo diesel) XJ/X351 AM10 > (solo diesel)**

Il presente aggiornamento contiene una nuova applicazione - Service Functions – Powertrain - Air path set-up routine (Funzioni di servizio - Catena cinematica - routine di configurazione percorso aria)

### **SDD**

Sono stati apportati dei miglioramenti al supporto lingua relativo al testo di esclusione di responsabilità all'avvio delle applicazioni dal menu SDD.

### **SPX i-View**

Un nuovo software è stato incluso in questa versione del DVD per SPX i-View. Questo software deve essere installato per abilitare i-View ad essere utilizzato con DVD135. Il software è disponibile in All Programs (Programmi) JLR, SDD, VCI Device Drivers (Driver dispositivo VCI), SPX i-View. Vedere SSM67597 e SSM67598 per le istruzioni relative all'installazione dell'aggiornamento software SPX i-View.

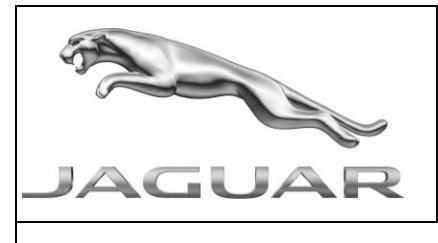

**AGGIORNAMENTO SOFTWARE SDD**

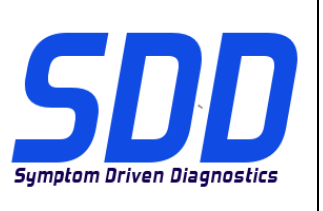

RIF: **DVD 135 – FILE DI TARATURA** V. 144 DATA: **08/2013**

<span id="page-23-0"></span>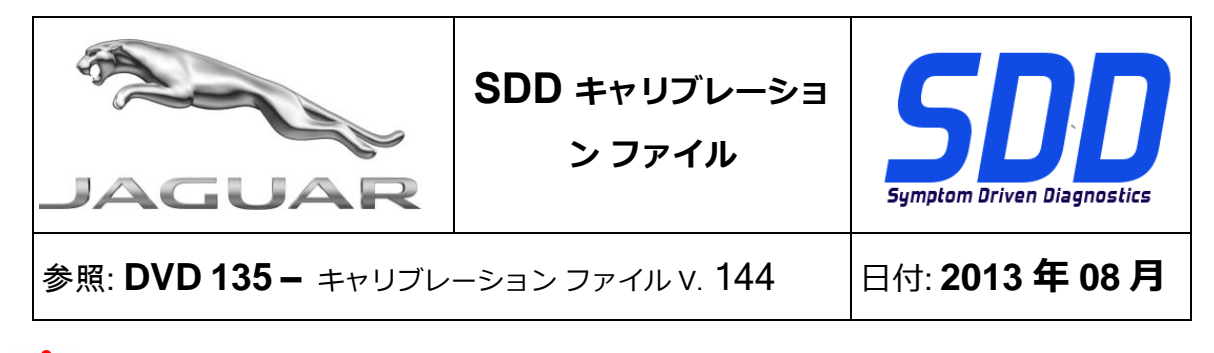

**使用ガイド:**

### **すべての SDD ユーザーはこれらのアップデートをインストールすること**

**アップデートの内容は、**SDD **ソフトウェア アップデート** (**パッチ/**DVD) **およびキャリブレーション フ ァイルのリリースである。**

ヘッダの DVD 参照番号の後にある数字はソフトウェア アップデート レベル (00、01、02 等) を示して いる。

**キャリブレーション ファイル**のバージョンは、車両キャリブレーション ファイル データベースの現行 リリースを示している。

- **現在インストールされているソフトウェア レベルは [設定] - [システム情報] によって確認できる。**
- **アップデートは [設定] - [システム ユーティリティ] によって実行できる。**

ソフトウェアをアップデート状態に維持するための追加情報は、Topix の情報を参照のこと。

**これらの指示を順守しない場合は、保証請求ができなくなり顧客満足を失う結果となる場合がある。**

### **序文:**

この文書には、ヘッダに参照されている DVD ソフトウェア アップデートの内容が説明されており、 重要な情報が記載されている。「SDD」診断プラットホームのすべてのユーザーは、この内容につい て認識していること。

### **SIZE:**

### **: 980 MB**

### DVD のインストール

DVD をインストールする際、対象のユニットが最新のソフトウェアと互換性があるかを SDD が検証 します。

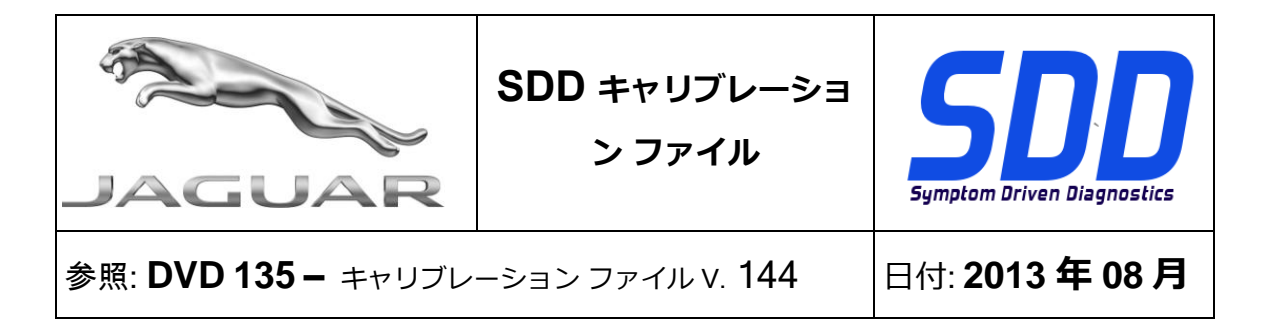

SDD コンピュータに Windows が 再インストールされている場合は、SDD をインストールしてから 車両データ ファイル (VDF) を SDD コンピュータにインストールしてください。

最新の SDD プログラムに対応する車両データ ファイル (VDF) は、ファイル容量を抑えるために個 別のイメージ ファイルとしてダウンロードできます。

イメージ ファイルは HTTP://[DIAGNOSTICDELIVERY](http://diagnosticdelivery.com/idscentral/).COM/IDSCENTRAL/ からダウンロードできます。VDF ファイルを使用すると、静的復元/静的再インストールにかかる時間を短縮できます。

以下の手順に従って、SDD ラップトップを最新のビルドおよびキャリブレーション ファイルにアッ プデートします。

- 1. SDD メイン メニューから「SETTINGS (設定)」を選択します。
- 2. 「SYSTEM UTILITIES (システム ユーティリティ)」を選択します。
- 3. ビルドおよびキャリブレーション ファイルのアップデートを実行します。 これらは同時に または個別に実行できます。

詳細については、<http://diagnosticdelivery.com/idscentral/> の「READ ME」ファイルを参照してくだ さい。

### 10 ~ 12MY XJ / X351

TVCM (TV コントロール モジュール) 用データ ロガー信号のエンハンスメント

### 13 MY XF / X250

### 13MY XJ/X351

DSM (運転席シート モジュール) 用データ ロガー信号のエンハンスメント

### 13 MY XF / X250

### 13MY XJ/X351

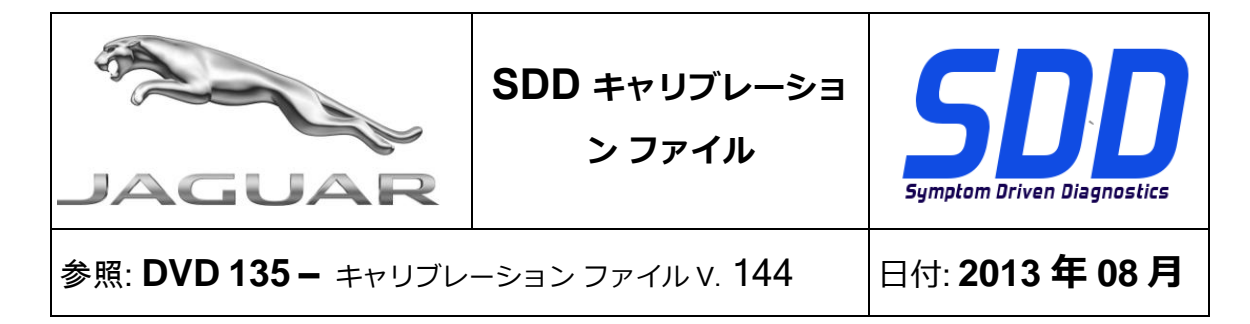

PSM ( 助手席シート モジュール) 用データ ロガー信号のエンハンスメント

### 12 ~ 13MY XF / X250

RCM (チャイルドシート コントロール モジュール) 用データ ロガー信号のエンハンスメント

### 14 MY F Type/X152

RCM (チャイルドシート コントロール モジュール) 用データ ロガー信号のエンハンスメント

### 14 MY F Type/X152

このアップデートには、新型アプリケーション - サービス機能 - パーキング ブレーキ - パーキン グ ブレーキ パッド交換 - サービス位置へのリリースが含まれています。

### 06 ~ 12MY XK / X150

PSM (*助手席シート モジュール*) 用データ ロガー信号のエンハンスメント

### 06 ~ 12MY XK / X150

DSM (*運転席シート モジュール*) 用データ ロガー信号のエンハンスメント

### 12MY XF / X250

GSM (ギヤシフト モジュール) 用データ ロガー信号のエンハンスメント

## 10MY ~ XF / X250 (ディーゼルのみ)

### 10MY ~ XJ / X351 (ディーゼルのみ)

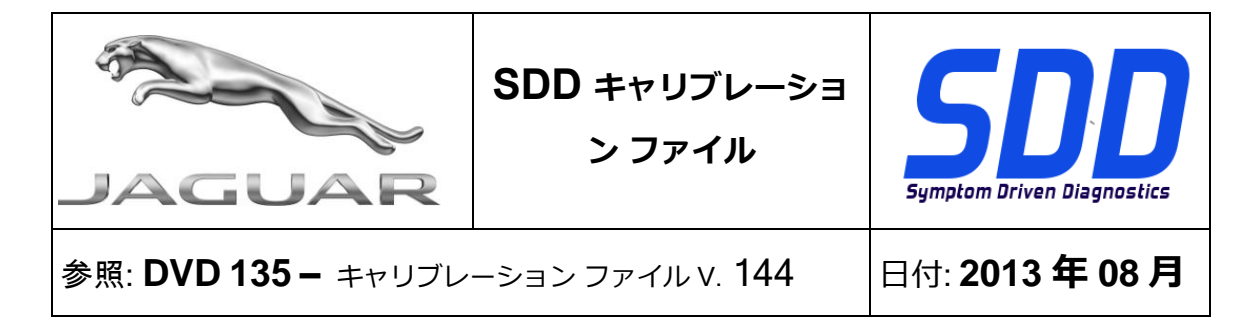

パワートレーン設定 - インジェクタ交換アプリケーションにエンハンスメントが行われています

### 10MY ~ XF / X250 (ディーゼルのみ)

### 10MY ~ XJ / X351 (ディーゼルのみ)

エンハンスメントはパワートレーン - インジェクタ補正係数の表示に行われています

### 10MY ~ XF / X250 (ディーゼルのみ)

### 10MY ~ XJ / X351 (ディーゼルのみ)

このアップデートには新しいアプリケーション - サービス機能 - パワートレーン - エア パス設定 ルーチンが含まれています。

### SDD

SDD メニューからアプリケーションを起動したときの責任事項警告文に関する言語サポー トのエンハンスメント

### SPX i-View

新しいソフトウェアは、この SPX i-View 用 DVD リリースに含まれています。 i-View が DVD135 で動作するためには、このソフトウェアをインストールする必要があります。 こ のソフトウェアは、すべてのプログラム、JLR、SDD、VCI Device Drivers、SPX i-View で 使用できます。 SPX i-View のソフトウェア アップデートのインストール方法については、 SSM67597 および SSM67598 を参照してください。

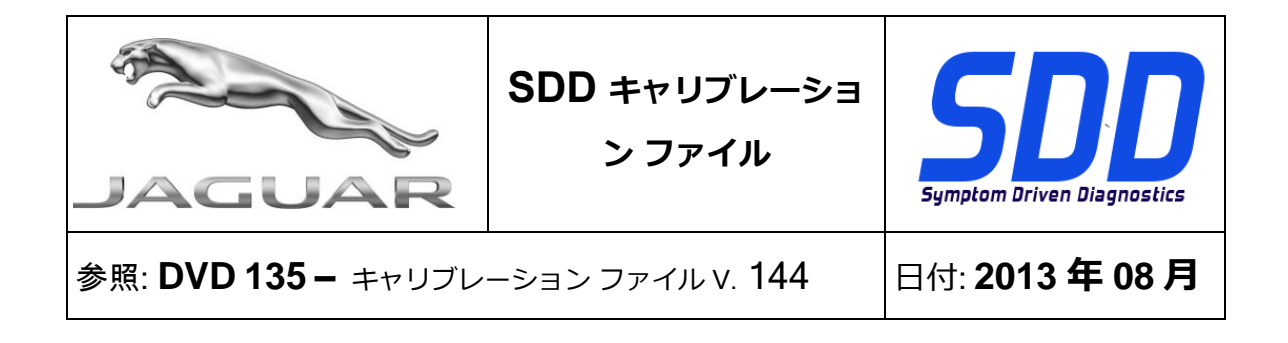

<span id="page-28-0"></span>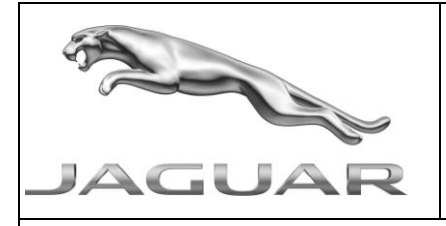

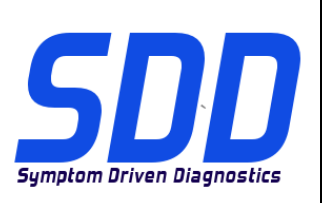

REF: **DVD 135 –** FICHEIRO DE CALIBRAGEM V. 144 DATA: **08/2013**

# **AN DIRECTRIZES DE UTILIZAÇÃO:**

### TODOS OS UTILIZADORES DO SDD DEVEM INSTALAR ESTAS ACTUALIZAÇÕES

### As actualizações consistem em actualizações do software do SDD (Correcções/DVDs) e ficheiros de calibragem.

O número após a referência DVD no cabeçalho indica o nível de actualização de software – 00, 01, 02, etc.

A versão do Ficheiro de calibragem indica a versão actual das bases de dados do ficheiro de calibragem do veículo.

- Os níveis do software actualmente instalado podem ser verificados através de Definições -Informação do sistema.
- As actualizações podem ser activadas através de Definições Utilitários do sistema  $\bullet$

Para obter mais informações sobre como manter o software actualizado, consulte a informação na Topix.

### A NÃO OBSERVÂNCIA DESTAS INSTRUÇÕES PODERÁ RESULTAR NO COMPROMETIMENTO DE RECLAMAÇÕES AO ABRIGO DA GARANTIA E DA SATISFAÇÃO DO CLIENTE

### **Introdução:**

Este documento contém informação importante, uma vez que descreve o conteúdo da actualização de software de DVD referenciada no cabeçalho; certifique-se de que todos os utilizadores da plataforma de diagnóstico *SDD* têm conhecimento deste conteúdo.

### **SIZE:**

### **: 980 MB**

### **Instalação do DVD**

Como parte da instalação do DVD, o SDD irá confirmar se sua unidade é compatível com o software mais recente.

Se o Windows foi novamente instalado na máquina SDD, instale o Ficheiros de Dados do Veículo (VDF) na máquina SDD após o SDD ter sido instalado.

Os Ficheiros de Dados do Veículo (VDF) para o programa SDD mais recente estão disponíveis para transferência como imagens separadas, devido ao tamanho dos ficheiros.

As imagens estão disponíveis em HTTP://[DIAGNOSTICDELIVERY](http://diagnosticdelivery.com/idscentral/).COM/IDSCENTRAL/ utilizar os ficheiros VDF reduz o tempo que demora a concluir um restauro fixo/uma reinstalação.

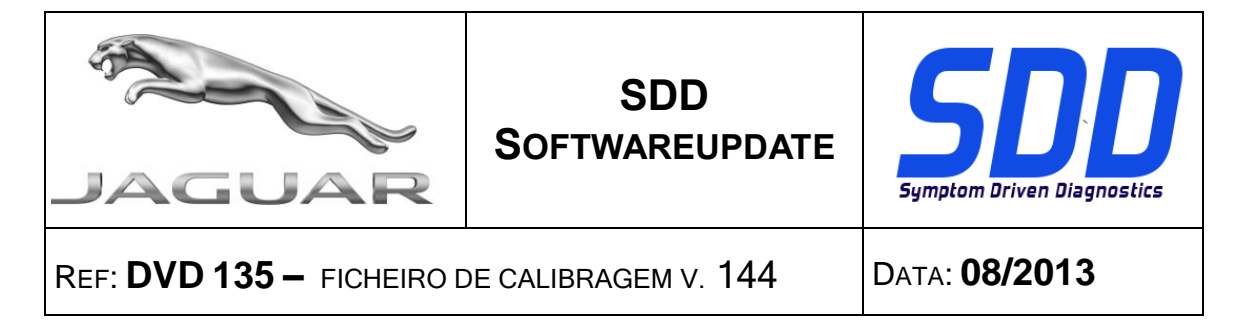

Para assegurar que o computador portátil SDD possui a versão mais recente do As\_built e dos Ficheiros de calibragem:

- 1. Seleccione o separador "SETTINGS" (DEFINIÇÕES) do menu principal do SDD
- 2. Seleccione "SYSTEM UTILITIES" (UTILITÁRIOS DO SISTEMA)
- 3. Execute a actualização dos dados de fábrica e do ficheiro de calibragem. Estes podem ser executados em combinação ou individualmente.

Para mais informações, consulte o ficheiro "READ ME" (LEIA-ME) em HTTP://[DIAGNOSTICDELIVERY](http://diagnosticdelivery.com/idscentral/).COM/IDSCENTRAL/

### **XJ / X351 - Modelo do Ano 2010 > 2012**

Melhorias dos sinais do registador de dados para TVCM (*Módulo de Controlo de TV)*

### **MODELO DO ANO 2013 XF / X250 XJ / X351 - MODELO DO ANO 2013**

Melhorias dos sinais de registador de dados para DSM (*Módulo do Banco do Condutor*)

### **MODELO DO ANO 2013 XF / X250 XJ / X351 - MODELO DO ANO 2013**

Melhorias dos sinais do registador de dados para PSM (*Módulo do Banco do Passageiro*)

### **XF / X250 - Modelo do Ano 2012 >2013**

Melhorias dos sinais do registador de dados para RCM (*Módulo de Controlo do Sistema de Segurança*)

### **F Type / X152 - Modelo do Ano 2014**

Melhorias dos sinais do registador de dados para RCM (*Módulo de Controlo do Sistema de Segurança*)

### **F Type / X152 - Modelo do Ano 2014**

Esta actualização contém uma nova aplicação - Service Functions – Parking brake - Parking brake pad replacement – Release to service position (Funções de Assistência - Travão de estacionamento- Substituição da pastilha dos travões de estacionamento - Libertar para posição de serviço)

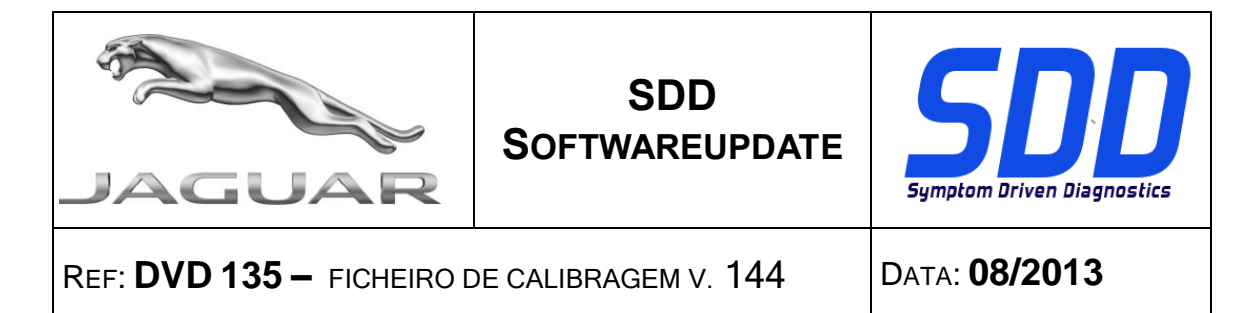

### **XK / X150 - Modelo do Ano 2006 > 2012**

Melhorias dos sinais do registador de dados para PSM (*Módulo do Banco do Passageiro*)

### **XK / X150 - Modelo do Ano 2006 > 2012**

Melhorias dos sinais de registador de dados para DSM (*Mód*ulo do Banco do Condutor)

### **XF / X250 - Modelo do Ano 2012**

Melhorias dos sinais do registador de dados para GSM (*Módulo da Caixa de Velocidades*)

### **XF / X250 (apenas Diesel) - Modelo do Ano 2010 > XJ / X351 (apenas Diesel) - Modelo do Ano 2010 >**

Foram efectuadas melhorias na configuração do Grupo motopropulsor - Aplicação da substituição do injector

### **XF / X250 (apenas Diesel) - Modelo do Ano 2010 > XJ / X351 (apenas Diesel) - Modelo do Ano 2010 >**

Foram efectuadas melhorias no Grupo motopropulsor - Visualizar os factores de correcção dos injectores

### **XF / X250 (apenas Diesel) - Modelo do Ano 2010 > XJ / X351 (apenas Diesel) - Modelo do Ano 2010 >**

Esta actualização contém uma nova aplicação - Service Functions – Powertrain - Air path set-up routine (Funções de Assistência - Grupo motopropulsor - Rotina de configuração do percurso do ar)

### **SDD**

Melhorias no suporte de idioma para o texto de aviso de renúncia ao iniciar aplicações a partir do menu do SDD.

### **SPX i-View**

Foi incluído novo software neste lançamento de DVD para SPX i-View. Este software deve ser instalado para permitir que o i-View funcione no DVD135. Este software está disponível em All Programs, JLR, SDD, VCI Device Drivers, SPX i-View (Todos os Programas, JLR, SDD, Controladores do Dispositivo VCI, SPX i-View). Consulte o SSM67597 e o SSM67598 para obter instruções para instalar a actualização de software do SPX i-View.

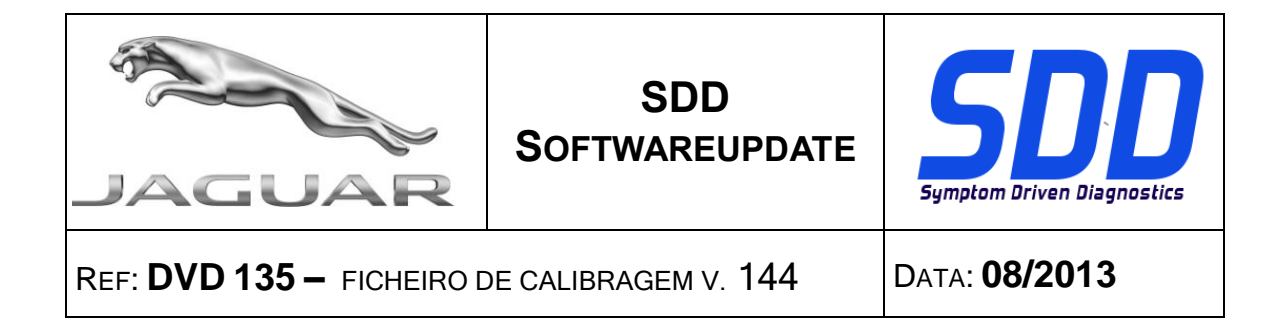

<span id="page-32-0"></span>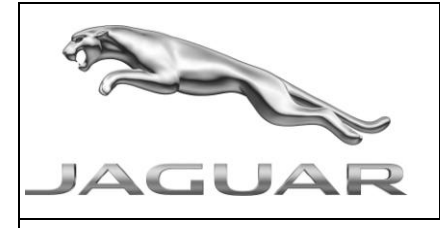

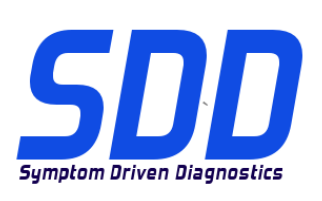

# $\Delta$  РУКОВОДСТВО ПО ИСПОЛЬЗОВАНИЮ:

### ВСЕ ПОЛЬЗОВАТЕЛИ SDD ДОЛЖНЫ УСТАНОВИТЬ ЭТИ ОБНОВЛЕНИЯ

### Обновления включают обновления ПО SDD (исправления/DVD) и выпуски калибровочных файлов.

Номер после DVD в заголовке указывает уровень обновления ПО - 00, 01, 02 и пр.

Версия калибровочного файла обозначает текущий выпуск базы данных калибровочных файлов автомобиля.

- Текущий уровень установленного ПО можно проверить в меню Настройки Сведения о системе.
- Запуск обновлений производится в меню Настройки Системные утилиты

Для получения дополнительной информации по обновлению ПО см. в Topix.

### НЕСОБЛЮДЕНИЕ ДАННЫХ ИНСТРУКЦИЙ МОЖЕТ ПРИВЕСТИ К ОТКЛОНЕНИЮ ГАРАНТИЙНЫХ РЕКЛАМАЦИЙ И СНИЖЕНИЮ УРОВНЯ УДОВЛЕТВОРЕННОСТИ КЛИЕНТОВ

### **Введение:**

В этом документе содержится важная информация, описывающая содержимое обновления ПО DVD, указанное в заголовке; убедитесь, что все пользователи диагностической платформы *SDD* ознакомлены с содержанием документа.

### **SIZE:**

**: 980 MB**

### **Установка DVD**

В ходе установки SDD проверит ваше оборудование на совместимость с ПО последней версии. Такая проверка является частью процесса установки DVD.

Если на компьютер с SDD была заново установлена Windows, после установки SDD установите также файлы данных автомобиля (VDF).

Файлы данных автомобиля (VDF) для последней версии программы SDD доступны для загрузки в виде отдельных образов, что обусловлено размером файлов.

Образу доступны по адресу HTTP://[DIAGNOSTICDELIVERY](http://diagnosticdelivery.com/idscentral/).COM/IDSCENTRAL/. Использование файлов VDF сокращает время выполнения статического восстановления / переустановки.

Чтобы убедиться в том, что в ноутбук с SDD загружены последние версии файлов заводских настроек и файлов калибровок автомобиля:

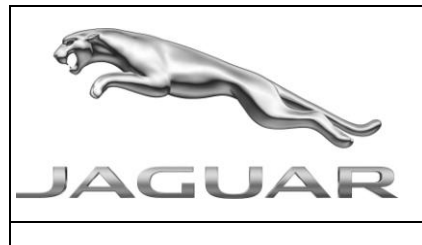

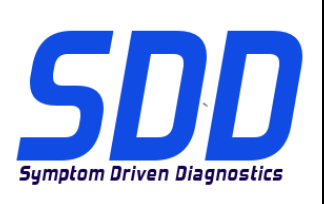

- 1. В главном меню SDD выберите вкладку "SETTINGS" (Настройки)
- 2. Выберите "SYSTEM UTILITIES" (Системные утилиты)
- 3. Запустите процедуру обновления файлов заводских настроек и файлов калибровок автомобиля. Их можно запускать одновременно или по отдельности.

Для получения более подробной информации обратитесь к файлу "READ ME" по адрес[у](http://diagnosticdelivery.com/idscentral/) HTTP://[DIAGNOSTICDELIVERY](http://diagnosticdelivery.com/idscentral/).COM/IDSCENTRAL/

### **2010 > 2012 МГ – XJ / X351**

Улучшения применительно к сигналам регистратора данных для TVCM (*блок управления ТВ)*

### **2013 МГ – XF / X250 2013 МГ XJ / X351**

Улучшения применительно к сигналам регистратора данных для DSM (*блок сиденья водителя*)

### **2013 МГ – XF / X250 2013 МГ XJ / X351**

Улучшения применительно к сигналам регистратора данных для PSM (*блок сиденья пассажира*)

### **2012 > 2013 МГ – XF / X250**

Улучшения применительно к сигналам регистратора данных для RCM (*блок управления системой пассивной безопасности*)

### **2014 МГ – F Type / X152**

Улучшения применительно к сигналам регистратора данных для RCM (*блок управления системой пассивной безопасности*)

### **2014 МГ – F Type / X152**

Данное обновление содержит новое приложение – "Service Functions – Parking brake - Parking brake pad replacement – Release to service position" (Сервисные функции – Стояночный тормоз – Замена колодок стояночного тормоза – Перевод в положение обслуживания)

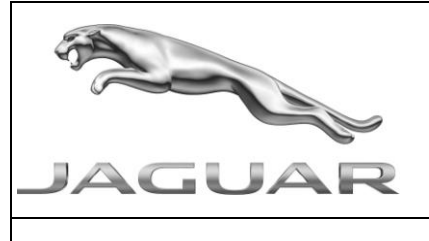

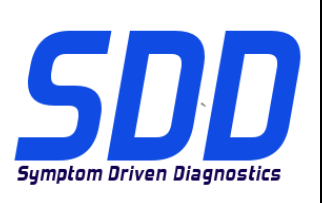

Улучшения применительно к сигналам регистратора данных для PSM (*блок сиденья пассажира*)

### **2006 > 2012 МГ – XK / X150**

Улучшения применительно к сигналам регистратора данных для DSM (*блок сиденья водителя*)

### **2012 МГ – XF / X250**

Улучшения применительно к сигналам регистратора данных для GSM (*блок переключения передач*)

### **2010 МГ > XF / X250 (только с дизельными двигателями) 2010 МГ > XJ / X351 (только с дизельными двигателями)**

Произведено улучшение настройки силового агрегата – приложение для замены форсунок

### **2010 МГ > XF / X250 (только с дизельными двигателями) 2010 МГ > XJ / X351 (только с дизельными двигателями)**

Произведено улучшение для силового агрегата – отображение корректировочных коэффициентов форсунок

### **2010 МГ > XF / X250 (только с дизельными двигателями) 2010 МГ > XJ / X351 (только с дизельными двигателями)**

Обновление содержит новое приложение – "Service Functions – Powertrain - Air path set-up routine" (Сервисные функции – Силовой агрегат – процедура настройки тракта впуска воздуха)

### **SDD**

Улучшения языковой поддержки для экрана с предупреждением об ограничении ответственности при запуске приложений из меню SDD.

### **SPX i-View**

В данный выпуск DVD включено новое программное обеспечение для SPX i-View. Данное программное обеспечение необходимо установить для работы i-View на DVD135. Данное программное обеспечение доступно в "All Programs, JLR, SDD, VCI Device Drivers, SPX i-View" (Все программы, JLR, SDD, Драйверы устройства VCI, SPX i-View). Обратитесь к SSM67597 и SSM67598 за инструкциями по установке обновления программного обеспечения SPX i-View.

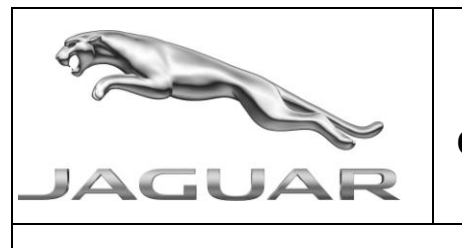

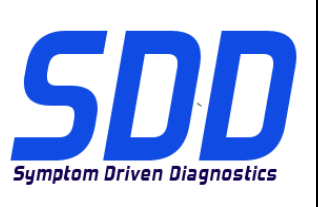

<span id="page-36-0"></span>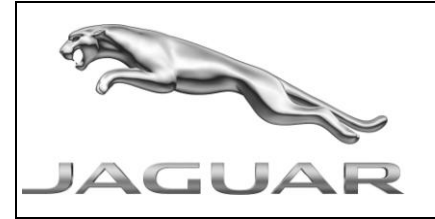

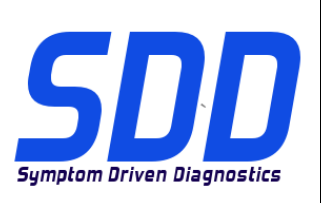

<sup>R</sup>EF: **DVD 135 –** ARCHIVO DE CALIBRACIÓN V. 144 <sup>F</sup>ECHA: **08/2013**

# $\Delta$  GUÍA DE UTILIZACIÓN:

### TODOS LOS USUARIOS DE EQUIPOS SDD DEBERÁN INSTALAR ESTAS ACTUALIZACIONES

### Las actualizaciones constan de software actualizado para el SDD (archivos de revisión/DVD) y publicaciones de archivos de calibración.

El número que aparece después de la referencia del DVD como parte de su título, indica la versión de actualización de software, p. ej. 00, 01, 02, etc.

La versión del **Archivo de calibración** indica la versión actual de las bases de datos de los archivos de calibración de vehículos.

- Será posible comprobar la versión de software actualmente instalada utilizando la siguiente  $\bullet$ secuencia de opciones: Configuración - Información del sistema.
- Las actualizaciones podrán implementarse mediante la siguiente secuencia de opciones: Configuración - Utilidades del sistema

Si desea obtener información complementaria sobre cómo mantener actualizado su software, consulte la información presente en la Topix.

### EL INCUMPLIMIENTO DE ESTAS INSTRUCCIONES PUEDE AFECTAR NEGATIVAMENTE A LAS RECLAMACIONES EN GARANTÍA Y A LA SATISFACCIÓN DE LOS CLIENTES.

### INTRODUCCIÓN:

Este documento incluye información importante, ya que describe el contenido de la actualización de software del DVD cuya referencia se indica en su título. Asegúrese de que todos los usuarios de plataformas de diagnóstico SDD tienen conociminento de su contenido.

### **SIZE:**

### **: 980 MB**

### **Instalación del DVD**

Como parte de la instalación del DVD, el equipo SDD comprobará si su unidad es compatible con el software más reciente.

Si Windows se ha vuelto a instalar en la máquina del SDD, instale los archivos de datos de vehículos (VDF) después de la instalación de SDD.

Los archivos de datos de vehículos (VDF) del último programa SDD están disponibles para su descarga como imágenes independientes debido a su tamaño.

Las imágenes están disponibles en HTTP://[DIAGNOSTICDELIVERY](http://diagnosticdelivery.com/idscentral/).COM/IDSCENTRAL/; con los archivos VDF, reducirá el tiempo necesario para completar una reinstalación o restablecimiento estático.

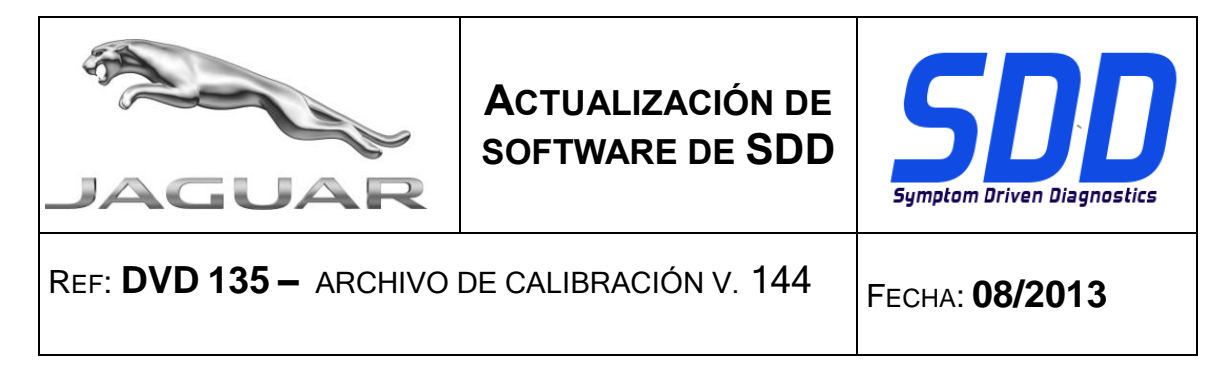

Para asegurarse de que el portátil con SDD está actualizado con los datos y archivos de calibración más recientes:

- 1. Seleccione la pestaña "SETTINGS" (Ajustes) del menú principal del SDD.
- 2. Seleccione "SYSTEM UTILITIES" (Utilidades del sistema).
- 3. Ejecute la actualización de datos y archivos de calibración. Esto puede realizarse de forma combinada o individual.

Para más información, consulte el archivo "READ ME" en HTTP://[DIAGNOSTICDELIVERY](http://diagnosticdelivery.com/idscentral/).COM/IDSCENTRAL/

### **10 > 12MY XJ / X351**

Mejoras en las señales del datalogger para el TVCM (*módulo de control de TV*)

### **13MY XF / X250 13MY XJ / X351**

Mejoras en las señales del datalogger para el DSM (*módulo del asiento* del conductor)

### **13MY XF / X250 13MY XJ / X351**

Mejoras en las señales del datalogger para el PSM (*módulo del asiento* del acompañante)

### **12 > 13MY XF / X250**

Mejoras en las señales del datalogger para el RCM (*módulo de control de los sistemas de retención*)

### **14MY F Type / X152**

Mejoras en las señales del datalogger para el RCM (*módulo de control de los sistemas de retención*)

### **14MY F Type / X152**

Esta actualización incluye una nueva aplicación - Funciones de servicio - Freno de estacionamiento - Sustitución de las pastillas del freno de estacionamiento - Cambio a posición de servicio

### **06 > 12MY XK / X150**

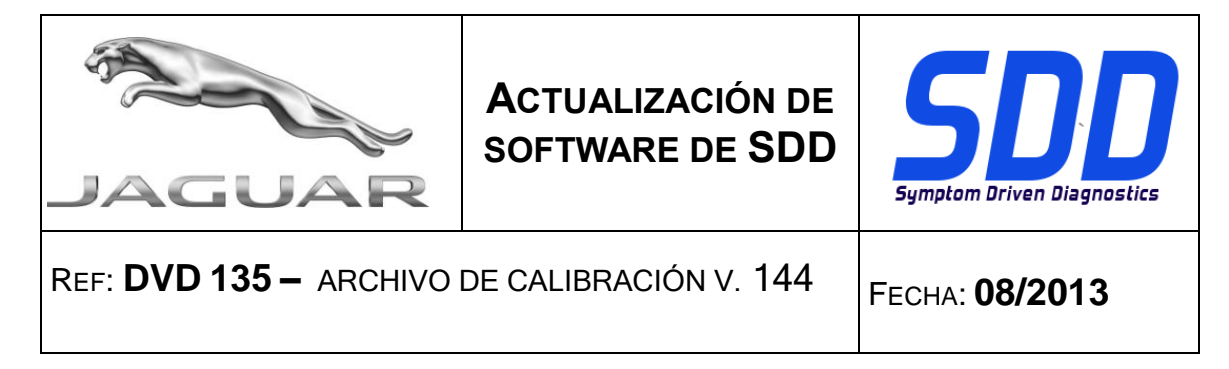

Mejoras en las señales del datalogger para el PSM (*módulo del asiento* del acompañante)

### **06 > 12MY XK / X150**

Mejoras en las señales del datalogger para el DSM (*módulo del asiento* del conductor)

### **12MY XF / X250**

Mejoras en las señales del datalogger para el GSM (*módulo del cambio de marchas*)

**10MY > XF / X250 (solo diésel) 10MY > XJ / X351 (solo diésel)**

Mejoras en Configuración del grupo motriz - Sustitución de inyectores

**10MY > XF / X250 (solo diésel) 10MY > XJ / X351 (solo diésel)**

Mejoras en Grupo motriz - Visualización de los factores de corrección de los inyectores

**10MY > XF / X250 (solo diésel) 10MY > XJ / X351 (solo diésel)**

Esta actualización incluye una nueva aplicación - Funciones de servicio - Grupo motriz - Rutina de configuración de los conductos de aire

### **SDD**

Mejoras en la compatibilidad de idiomas para el texto de advertencia sobre exención de responsabilidad al iniciar las aplicaciones desde el menú del SDD.

### **SPX i-View**

Se ha incluido un nuevo software en esta versión del DVD para SPX i-View. Este software debe instalarse para que i-View funcione con el DVD135. El software está disponible en Todos los programas, JLR, SDD, VCI Device Drivers, SPX i-View. Consulte los documentos SSM67597 y SSM67598 para obtener instrucciones para instalar la actualización del software SPX i-View.

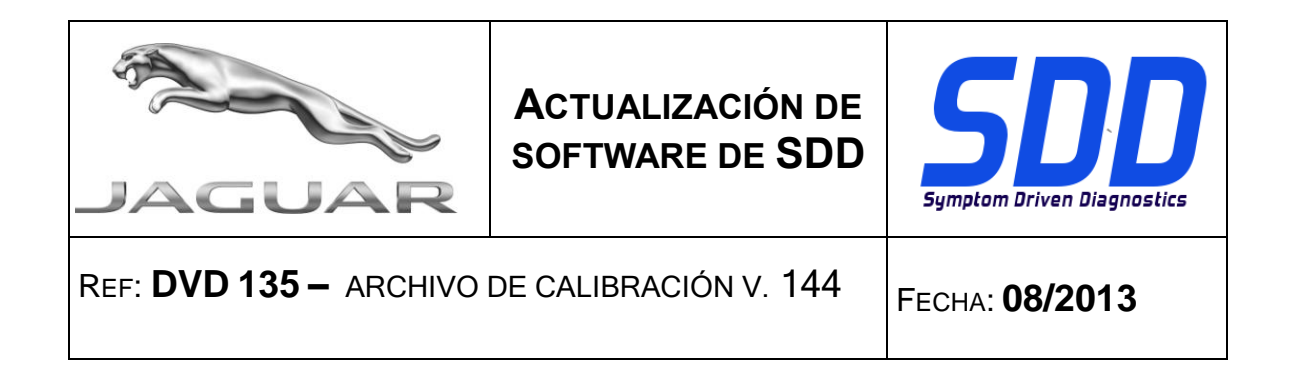